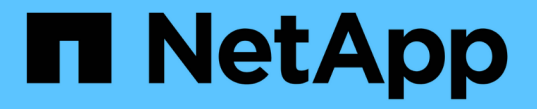

## **NFS**トランキングを管理します。 ONTAP 9

NetApp April 24, 2024

This PDF was generated from https://docs.netapp.com/ja-jp/ontap/nfs-trunking/index.html on April 24, 2024. Always check docs.netapp.com for the latest.

# 目次

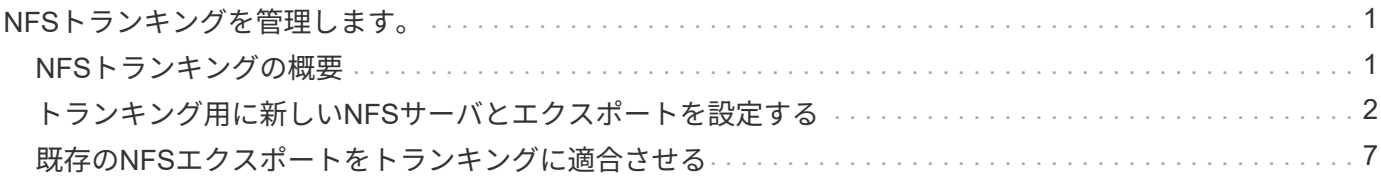

## <span id="page-2-0"></span>**NFS**トランキングを管理します。

## <span id="page-2-1"></span>**NFS**トランキングの概要

ONTAP 9.14.1以降では、セッショントランキングを利用してNFSサーバ上の異なるLIF への複数の接続を開くことができるため、データ転送速度が向上し、マルチパスによる 耐障害性が実現します。

トランキングは、FlexVolボリュームをトランキング対応のクライアント(特にVMwareおよびLinuxクライア ント)にエクスポートする場合や、NFS over RDMA、TCP、pNFSにエクスポートする場合に便利です。

ONTAP 9.14.1では、トランキングは1つのノードのLIFに制限されます。トランキングは複数のノードにまた がるLIFにはできません。

FlexGroupボリュームはトランキングでサポートされています。これによりパフォーマンスは向上します が、FlexGroupボリュームへのマルチパスアクセスはシングルノードでしか設定できません。

このリリースのマルチパスでは、セッショントランキングのみがサポートされます。

## トランキングの使用方法

トランキングによるマルチパスのメリットを活用するには、トランキング対応NFSサーバがあるSVMに関連 付けられた一連のLIF( trunking group と呼ばれます)が必要です。トランキンググループ内のLIFは、クラ スタの同じノードにホームポートがあり、それらのホームポートに配置されている必要があります。トランキ ンググループ内のすべてのLIFが同じフェイルオーバーグループのメンバーであることを推奨します。

ONTAPでは、1つのクライアントからノードあたり最大16のトランク接続がサポートされます。

クライアントがトランキング対応サーバからエクスポートをマウントする場合、クライアントはトランキング グループ内のLIFのIPアドレスの数を指定します。クライアントが最初のLIFに接続したあとに追加されたLIF は、NFSv4.1セッションに追加され、トランキンググループの要件を満たしている場合にのみトランキングに 使用されます。クライアントは、独自のアルゴリズム(ラウンドロビンなど)に基づいて、複数の接続にNFS 処理を分散します。

最大のパフォーマンスを得るには、シングルパスエクスポートではなく、マルチパスエクスポート専用 のSVMでトランキングを設定します。つまり、トランキングが有効なクライアントのみにエクスポートが提 供されているSVM内のNFSサーバでのみトランキングを有効にします。

### サポートされるクライアント

ONTAP NFSv4.1サーバは、NFSv4.1セッショントランキングに対応したすべてのクライアントとのトランキ ングをサポートしています。

次のクライアントは、ONTAP 9.14.1でテスト済みです。

- VMware-ESXi 7.0U3F以降
- Linux Red Hat Enterprise Linux (RHEL) 8.8および9.3

NFSサーバでトランキングが有効になっている場合、トランキングをサポートしていないNFS クライアントでエクスポートされた共有にアクセスすると、パフォーマンスが低下することが あります。これは、SVMデータLIFへの複数のマウントに使用されるTCP接続が1つだけである ためです。

### **NFS**トランキングと**nconnect**の違い

ONTAP 9.8 以降では、 NFSv4.1 が有効になっている場合、 nconnect 機能がデフォルトで使用できま す。nconnect対応クライアントでは、1つのNFSマウントで、1つのLIFを介して複数のTCP接続(最大16)を 確立できます。

一方、トランキングは\_multipathing\_functionalityで、複数のLIFを介して複数のTCP接続を提供します。環境 に追加のNICを使用できる場合は、トランキングによってnconnectの機能を超えた並列処理とパフォーマンス が向上します。

の詳細を確認してください ["nconnect](https://docs.netapp.com/ja-jp/ontap/nfs-admin/ontap-support-nfsv41-concept.html)[:](https://docs.netapp.com/ja-jp/ontap/nfs-admin/ontap-support-nfsv41-concept.html)["](https://docs.netapp.com/ja-jp/ontap/nfs-admin/ontap-support-nfsv41-concept.html)

## <span id="page-3-0"></span>トランキング用に新しい**NFS**サーバとエクスポートを設定する

### トランキングが有効な**NFS**サーバを作成する

ONTAP 9.14.1以降では、NFSサーバでトランキングを有効にできます。NFSv4.1 は、NFSサーバの作成時にデフォルトで有効になります。

作業を開始する前に

SVMの条件:

 $\sf (i)$ 

- クライアントのデータ要件に対応する十分なストレージを基盤としています。
- NFSに対して有効にします。
- NFSトランキング専用。他のクライアントは設定しないでください。

#### 手順

1. 適切なSVMが存在しない場合は作成します。

vserver create -vserver *svm\_name* -rootvolume *root\_volume\_name* -aggregate *aggregate\_name* -rootvolume-security-style unix -language C.UTF-8

2. 新しく作成した SVM の設定とステータスを確認します。

vserver show -vserver *svm\_name*

の詳細を確認してください ["SVM](https://docs.netapp.com/ja-jp/ontap/nfs-config/create-svms-data-access-task.html)[を作成する。](https://docs.netapp.com/ja-jp/ontap/nfs-config/create-svms-data-access-task.html)["](https://docs.netapp.com/ja-jp/ontap/nfs-config/create-svms-data-access-task.html)

3. NFSサーバを作成します。

vserver nfs create -vserver *svm\_name* -v3 disabled -v4.0 disabled -v4.1 enabled -v4.1-trunking enabled -v4-id-domain *my\_domain.com*

4. NFS が実行されていることを確認します。

vserver nfs status -vserver *svm\_name*

5. NFS が必要に応じて設定されていることを確認します。

vserver nfs show -vserver *svm\_name*

の詳細を確認してください ["NFS](https://docs.netapp.com/ja-jp/ontap/nfs-config/create-server-task.html)[サーバの設定](https://docs.netapp.com/ja-jp/ontap/nfs-config/create-server-task.html)["](https://docs.netapp.com/ja-jp/ontap/nfs-config/create-server-task.html)

完了後

必要に応じて次のサービスを設定します。

- ["DNS"](https://docs.netapp.com/ja-jp/ontap/nfs-config/configure-dns-host-name-resolution-task.html)
- ["LDAP"](https://docs.netapp.com/ja-jp/ontap/nfs-config/using-ldap-concept.html)
- ["Kerberos"](https://docs.netapp.com/ja-jp/ontap/nfs-config/kerberos-nfs-strong-security-concept.html)

ネットワークをトランキング用に準備する

NFSv4.1トランキングを利用するには、トランキンググループ内のLIFが同じノードに配 置され、同じノードにホームポートがある必要があります。LIFは、同じノードのフェイ ルオーバーグループに設定する必要があります。

このタスクについて

LIFとNICを1対1でマッピングするとパフォーマンスが最大限に向上しますが、トランキングを有効にする必 要はありません。少なくとも2つのNICをインストールするとパフォーマンスが向上しますが、必須ではあり ません。

複数のフェイルオーバーグループを設定できますが、トランキングのフェイルオーバーグループにはトランキ ンググループに含めるLIFだけを指定する必要があります。

フェイルオーバーグループの接続(および基盤となるNIC)を追加または削除するときは、常にトランキング フェイルオーバーグループを調整する必要があります。

作業を開始する前に

- フェイルオーバーグループを作成する場合は、NICに関連付けられているポート名を確認しておく必要が あります。
- すべてのポートが同じノード上にある必要があります。

#### 手順

1. 使用するネットワークポートの名前とステータスを確認します。

network port status

2. フェイルオーバーグループを作成します。

network interface failover-groups create -vserver *svm\_name* -failover-group *failover\_group\_name* -targets *ports\_list*

フェイルオーバーグループは必須ではありませんが、使用することを強く推奨します。

◦ *svm\_name* は、NFSサーバが含まれているSVMの名前です。

◦ *ports\_list* は、フェイルオーバーグループに追加するポートのリストです。

ポートは node name:port number の形式で追加します(例:node1:e0c)。

次のコマンドは、SVM vs1にフェイルオーバーグループfg3を作成し、ポートを3つ追加します。

network interface failover-groups create -vserver vs1 -failover-group fg3 -targets cluster1-01:e0c,cluster1-01:e0d,cluster1-01:e0e

の詳細を確認してください ["](https://docs.netapp.com/ja-jp/ontap/networking/configure_failover_groups_and_policies_for_lifs_overview.html)[フェイルオーバーグループ:](https://docs.netapp.com/ja-jp/ontap/networking/configure_failover_groups_and_policies_for_lifs_overview.html)["](https://docs.netapp.com/ja-jp/ontap/networking/configure_failover_groups_and_policies_for_lifs_overview.html)

3. 必要に応じて、トランキンググループのメンバー用のLIFを作成します。

network interface create -vserver *svm\_name* -lif *lif\_name* -home-node *node\_name* -home-port *port\_name* -address *IP\_address* -netmask *IP\_address* [-service-policy *policy*] [-auto-revert {true|false}]

◦ -home-node - network interface revertコマンドをLIFで実行したときにLIFが戻るノード。

を使用して、LIFをホームノードおよびホームポートに自動的にリバートするかどうかを指定すること もできます -auto-revert オプション

- -home-port は、network interface revertコマンドをLIFに対して実行したときにLIFが戻る物理ポート または論理ポートです。
- <sup>で</sup>IPアドレスを指定できます -address および -netmask オプション(ではなく) -subnet オプシ ョン
- 別のIPサブネットにクライアントまたはドメインコントローラがある場合は、IPアドレスを割り当て るときに、ゲートウェイへのデフォルトルートの設定が必要になることがあります。。 network route create のマニュアルページには、SVM内での静的ルートの作成に関する情報が記載されてい ます。
- -service-policy LIFのサービスポリシー。ポリシーを指定しない場合、デフォルトのポリシーが 自動的に割り当てられます。を使用します network interface service-policy show 使用可 能なサービスポリシーを確認するためのコマンド。
- -auto-revert -起動時、管理データベースのステータスが変わったとき、ネットワーク接続が確立 されたときなどの状況で、データLIFがホームノードに自動的にリバートされるかどうかを指定しま す。デフォルト設定はfalseですが、環境内のネットワーク管理ポリシーに応じてtrueに設定できま す。

トランキンググループ内のすべてのLIFに対してこの手順を繰り返します。

次のコマンドを実行すると、 lif-A SVM用 vs1、ポート e0c ノード cluster1\_01:

network interface create -vserver vs1 -lif lif-A -service-policy **???** -home -node cluster1 01 -home-port e0c -address 192.0.2.0

の詳細を確認してください ["LIF](https://docs.netapp.com/ja-jp/ontap/networking/create_lifs.html)[の作成](https://docs.netapp.com/ja-jp/ontap/networking/create_lifs.html)["](https://docs.netapp.com/ja-jp/ontap/networking/create_lifs.html)

4. LIFが作成されたことを確認します。

network interface show

5. 設定したIPアドレスに到達できることを確認します。

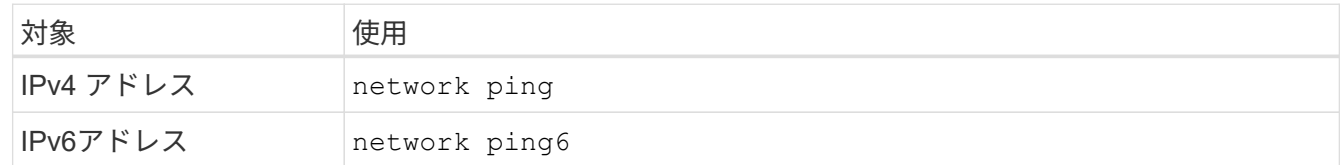

クライアントアクセス用のデータのエクスポート

データ共有へのクライアントアクセスを許可するには、ボリュームを1つ以上作成し、ボ リュームに少なくとも1つのルールが設定されたエクスポートポリシーを設定する必要が あります。

クライアントのエクスポート要件:

- Linuxクライアントでは、トランキング接続ごと(つまりLIFごと)に、個別のマウントと個別のマウント ポイントが必要です。
- VMwareクライアントでは、複数のLIFを指定したエクスポートされたボリュームに対してマウントポイン トが1つだけ必要です。

VMwareクライアントには、エクスポートポリシーでルートアクセスが必要です。

#### 手順

1. エクスポートポリシーを作成する

vserver export-policy create -vserver *svm\_name* -policyname *policy\_name*

ポリシー名に指定できる文字数は最大 256 文字です。

2. エクスポートポリシーが作成されたことを確認します。

vserver export-policy show -policyname *policy\_name*

例

次のコマンドは、 vs1 という SVM で、 exp1 という名前のエクスポートポリシーを作成し、作成を確認 します。

vs1::> vserver export-policy create -vserver vs1 -policyname exp1

3. エクスポートルールを作成して既存のエクスポートポリシーに追加します。

vserver export-policy rule create -vserver *svm\_name* -policyname *policy\_name* -ruleindex *integer* -protocol nfs4 -clientmatch { *text | "text,text,…"* } -rorule *security\_type* -rwrule *security\_type* -superuser *security\_type* -anon *user\_ID*

。 -clientmatch パラメータには、エクスポートをマウントするトランキング対応のLinuxまた はVMwareクライアントを指定する必要があります。

の詳細を確認してください ["](https://docs.netapp.com/ja-jp/ontap/nfs-config/add-rule-export-policy-task.html)[エクスポートルールを作成しています。](https://docs.netapp.com/ja-jp/ontap/nfs-config/add-rule-export-policy-task.html)["](https://docs.netapp.com/ja-jp/ontap/nfs-config/add-rule-export-policy-task.html)

4. ジャンクションポイントを指定してボリュームを作成します。

volume create -vserver *svm\_name* -volume *volume\_name* -aggregate *aggregate\_name* -size {integer[KB|MB|GB|TB|PB]} -security-style unix -user *user\_name\_or\_number* -group *group\_name\_or\_number* -junction-path *junction\_path* -policy *export\_policy\_name*

詳細はこちら ["](https://docs.netapp.com/ja-jp/ontap/nfs-config/create-volume-task.html)[ボリュームを作成します。](https://docs.netapp.com/ja-jp/ontap/nfs-config/create-volume-task.html)["](https://docs.netapp.com/ja-jp/ontap/nfs-config/create-volume-task.html)

5. 目的のジャンクションポイントでボリュームが作成されたことを確認します。

volume show -vserver *svm\_name* -volume *volume\_name* -junction-path

クライアントマウントの作成

トランキングをサポートするLinuxおよびVMwareクライアントは、トランキングが有効 になっているONTAP NFSv4.1サーバからボリュームまたはデータ共有をマウントできま す。

クライアントでmountコマンドを入力する場合は、トランキンググループ内の各LIFのIPアドレスを入力する 必要があります。

詳細はこちら ["](#page-2-1)[サポートされるクライアント](#page-2-1)["](#page-2-1)。

## **Linux**クライアントの要件 トランキンググループ内の接続ごとに、個別のマウントポイントが必要です。 次のようなコマンドを使用して、エクスポートしたボリュームをマウントします。 mount lif1 ip:/vol-test /mnt/test1 -o vers=4.1, max connect=16 mount lif2 ip:/vol-test /mnt/test2 -o vers=4.1, max connect=16 バージョン (vers)の値は次のとおりです。 4.1 以降が必要です。 。 max\_connect 値は、トランキンググループ内の接続数に対応します。 **VMware**クライアントの要件 トランキンググループ内の各接続のIPアドレスを含むMOUNTステートメントが必要です。 次のようなコマンドを使用して、エクスポートしたデータストアをマウントします。 #esxcli storage nfs41 -H lif1\_ip, lif2\_ip -s /mnt/sh are1 -v nfs41share 。 -H 値はトランキンググループの接続に対応します。

## <span id="page-8-0"></span>既存の**NFS**エクスポートをトランキングに適合させる

シングルパスエクスポートの適応の概要

既存のシングルパス(非トランキング)のNFSv4.1エクスポートでトランキングを使用 するように設定できます。トランキング対応のクライアントは、サーバとクライアント の前提条件を満たしていれば、サーバでトランキングが有効になるとすぐにパフォーマ ンスの向上を利用できます。

シングルパスエクスポートをトランキング用に適応させると、エクスポートされたデータセットを既存のボリ ュームおよびSVMに保持できます。これを行うには、NFSサーバでトランキングを有効にし、ネットワーク 設定とエクスポート設定を更新し、エクスポートされた共有をクライアントに再マウントする必要がありま す。

トランキングをイネーブルにすると、サーバが再起動されます。VMwareクライアントでは、エクスポートし たデータストアを再マウントする必要があります。Linuxクライアントでは、エクスポートしたボリュームを max\_connect オプション

### **NFS**サーバでトランキングを有効にする

トランキングはNFSサーバで明示的に有効にする必要があります。NFSv4.1は、NFSサ ーバの作成時にデフォルトで有効になります。

トランキングを有効にしたら、次のサービスが必要に応じて設定されていることを確認します。

- ["DNS"](https://docs.netapp.com/ja-jp/ontap/nfs-config/configure-dns-host-name-resolution-task.html)
- ["LDAP"](https://docs.netapp.com/ja-jp/ontap/nfs-config/using-ldap-concept.html)
- ["Kerberos"](https://docs.netapp.com/ja-jp/ontap/nfs-config/kerberos-nfs-strong-security-concept.html)

#### 手順

1. トランキングを有効にし、NFSv4.1が有効になっていることを確認します。

vserver nfs create -vserver *svm\_name* -v4.1 enabled -v4.1-trunking enabled

- 2. NFS が実行されていることを確認します。 vserver nfs status -vserver *svm\_name*
- 3. NFS が必要に応じて設定されていることを確認します。

vserver nfs show -vserver *svm\_name*

の詳細を確認してください ["NFS](https://docs.netapp.com/ja-jp/ontap/nfs-config/create-server-task.html)[サーバの設定](https://docs.netapp.com/ja-jp/ontap/nfs-config/create-server-task.html)["](https://docs.netapp.com/ja-jp/ontap/nfs-config/create-server-task.html) 。このSVMからWindowsクライアントにデータを提供す る場合は、共有を移動してからサーバを削除します。 vserver cifs show -vserver *svm\_name*

[+] vserver cifs delete -vserver *svm\_name*

### トランキングのためのネットワークの更新

NFSv4.1トランキングを使用するには、トランキンググループ内のLIFが同じノードに配 置され、同じノードにホームポートがある必要があります。すべてのLIFは、同じノード のフェイルオーバーグループに設定する必要があります。

このタスクについて

LIFとNICを1対1でマッピングするとパフォーマンスが最大限に向上しますが、トランキングを有効にするた めには必要ありません。

複数のフェイルオーバーグループを設定できますが、トランキングのフェイルオーバーグループにはトランキ ンググループに含まれるLIFだけを指定する必要があります。

フェイルオーバーグループの接続(および基盤となるNIC)を追加または削除するときは、常にトランキング フェイルオーバーグループを調整する必要があります。

作業を開始する前に

- フェイルオーバーグループを作成するには、NICに関連付けられているポート名を確認しておく必要があ ります。
- すべてのポートが同じノード上にある必要があります。

手順

1. 使用するネットワークポートの名前とステータスを確認します。

network port show

2. トランキングフェイルオーバーグループを作成するか、既存のフェイルオーバーグループを変更します。

network interface failover-groups create -vserver *svm\_name* -failover-group

network interface failover-groups modify -vserver *svm\_name* -failover-group *failover\_group\_name* -targets *ports\_list*

フェイルオーバーグループは必須ではありませんが、使用することを強く推奨します。

◦ *svm\_name* は、NFSサーバが含まれているSVMの名前です。

◦ *ports\_list* は、フェイルオーバーグループに追加するポートのリストです。

ポートは次の形式で追加されます。 *node\_name:port\_number*`例えば、 `node1:e0c。

次のコマンドは、フェイルオーバーグループを作成します。 fg3 SVM vs1にポートを3つ追加しま す。

network interface failover-groups create -vserver vs1 -failover-group fg3 -targets cluster1-01:e0c,cluster1-01:e0d,cluster1-01:e0e

の詳細を確認してください ["](https://docs.netapp.com/ja-jp/ontap/networking/configure_failover_groups_and_policies_for_lifs_overview.html)[フェイルオーバーグループ:](https://docs.netapp.com/ja-jp/ontap/networking/configure_failover_groups_and_policies_for_lifs_overview.html)["](https://docs.netapp.com/ja-jp/ontap/networking/configure_failover_groups_and_policies_for_lifs_overview.html)

3. 必要に応じて、トランキンググループのメンバー用に追加のLIFを作成します。

network interface create -vserver *svm\_name* -lif *lif\_name* -home-node *node\_name* -home-port *port\_name* -address *IP\_address* -netmask *IP\_address* [-service-policy *policy*] [-auto-revert {true|false}]

◦ -home-node - network interface revertコマンドをLIFで実行したときにLIFが戻るノード。

LIFをホームノードとホームポートに自動的にリバートするかどうかを指定するには、 -auto -revert オプション

- -home-port は、network interface revertコマンドをLIFに対して実行したときにLIFが戻る物理ポート または論理ポートです。
- <sup>で</sup>IPアドレスを指定できます -address および -netmask オプション( Options )
- IPアドレスを手動で(サブネットを使用せずに)割り当てるときに、クライアントまたはドメインコ ントローラが別のIPサブネットにある場合は、ゲートウェイへのデフォルトルートの設定が必要にな ることがあります。SVM内で静的ルートを作成する方法については、network route createのマニュア ルページを参照してください。
- -service-policy LIFのサービスポリシー。ポリシーを指定しない場合、デフォルトのポリシーが 自動的に割り当てられます。を使用します network interface service-policy show 使用可 能なサービスポリシーを確認するためのコマンド。
- -auto-revert -起動時、管理データベースのステータスが変わったとき、ネットワーク接続が確立 されたときなどの状況で、データLIFがホームノードに自動的にリバートされるかどうかを指定しま す。\*デフォルト設定はfalse \*ですが、環境内のネットワーク管理ポリシーに応じてtrueに設定できま す。

トランキンググループに追加するLIFごとに、この手順を繰り返します。

次のコマンドは、ノードcluster1\_01のポートe0cにSVM vs1用のlif-aを作成します。

network interface create -vserver vs1 -lif lif-A -service-policy defaultintercluster -home-node cluster1\_01 -home-port e0c -address 192.0.2.0

の詳細を確認してください ["LIF](https://docs.netapp.com/ja-jp/ontap/networking/create_lifs.html)[の作成](https://docs.netapp.com/ja-jp/ontap/networking/create_lifs.html)["](https://docs.netapp.com/ja-jp/ontap/networking/create_lifs.html)

4. LIFが作成されたことを確認します。

network interface show

5. 設定した IP アドレスに到達できることを確認します。

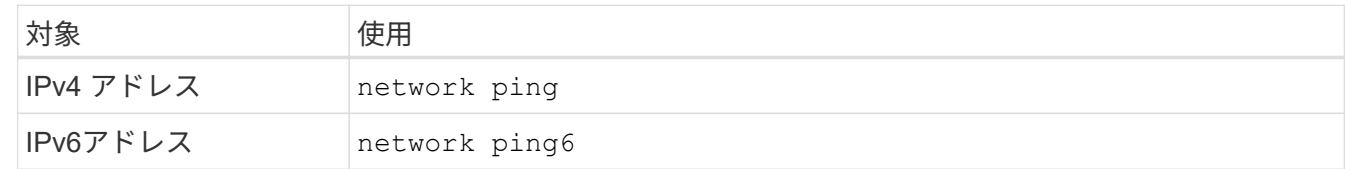

クライアントアクセス用のデータエクスポートを変更します。

クライアントが既存のデータ共有のトランキングを利用できるようにするには、エクス ポートポリシーとルール、およびそれらが接続されているボリュームの変更が必要にな る場合があります。LinuxクライアントとVMwareデータストアには、エクスポートに関 するさまざまな要件があります。

クライアントのエクスポート要件:

• Linuxクライアントでは、トランキング接続ごと(つまりLIFごと)に、個別のマウントと個別のマウント ポイントが必要です。

ONTAP 9.14.1にアップグレードしていて、すでにボリュームをエクスポートしている場合は、そのボリ ュームをトランキンググループで引き続き使用できます。

• VMwareクライアントでは、複数のLIFを指定したエクスポートされたボリュームに対してマウントポイン トが1つだけ必要です。

VMwareクライアントには、エクスポートポリシーでルートアクセスが必要です。

手順

1. 既存のエクスポートポリシーが設定されていることを確認します。

vserver export-policy show

2. 既存のエクスポートポリシールールがトランキング構成に適していることを確認します。

vserver export-policy rule show -policyname *policy\_name*

特に、 -clientmatch パラメータを指定すると、エクスポートをマウントするトランキング対応のLinux クライアントまたはVMwareクライアントが正しく識別されます。

調整が必要な場合は、 vserver export-policy rule modify コマンドを実行するか、新しいルール を作成します。

vserver export-policy rule create -vserver *svm\_name* -policyname *policy\_name* -ruleindex integer -protocol nfs4 -clientmatch { text | "text, text, ..." } -rorule *security\_type* -rwrule *security\_type* -superuser *security\_type* -anon *user\_ID*

の詳細を確認してください ["](https://docs.netapp.com/ja-jp/ontap/nfs-config/add-rule-export-policy-task.html)[エクスポートルールを作成しています。](https://docs.netapp.com/ja-jp/ontap/nfs-config/add-rule-export-policy-task.html)["](https://docs.netapp.com/ja-jp/ontap/nfs-config/add-rule-export-policy-task.html)

3. エクスポートした既存のボリュームがオンラインであることを確認します。

volume show -vserver *svm\_name*

クライアントマウントの再確立

トランキングされていないクライアント接続をトランキングされた接続に変換するに は、LinuxクライアントおよびVMwareクライアントの既存のマウントを、LIFに関する情 報を使用してアンマウントし、再マウントする必要があります。

クライアントでmountコマンドを入力する場合は、トランキンググループ内の各LIFのIPアドレスを入力する 必要があります。

詳細はこちら ["](#page-2-1)[サポートされるクライアント](#page-2-1)["](#page-2-1)。

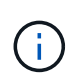

VMwareクライアントをアンマウントすると、データストア上のVMが停止します。別の方法と して、トランキングを有効にした新しいデータストアを作成し、\* Storage VMotion \*を使用し てVMを古いデータストアから新しいデータストアに移動します。詳細については、VMwareの ドキュメントを参照してください。

**Linux**クライアントの要件

トランキンググループ内の接続ごとに、個別のマウントポイントが必要です。

次のようなコマンドを使用して、エクスポートしたボリュームをマウントします。

mount lif1 ip:/vol-test /mnt/test1 -o vers=4.1, max connect=2

mount lif2 ip:/vol-test /mnt/test2 -o vers=4.1, max connect=2

。 vers 値は次のでなければなりません: 4.1 以降が必要です。

。 max\_connect 値は、トランキンググループ内の接続数に対応している必要があります。

**VMware**クライアントの要件

トランキンググループ内の各接続のIPアドレスを含むMOUNTステートメントが必要です。

次のようなコマンドを使用して、エクスポートしたデータストアをマウントします。

#esxcli storage nfs41 -H lif1\_ip, lif2\_ip -s /mnt/sh are1 -v nfs41share

。 -H 値はトランキンググループの接続に対応している必要があります。

Copyright © 2024 NetApp, Inc. All Rights Reserved. Printed in the U.S.このドキュメントは著作権によって保 護されています。著作権所有者の書面による事前承諾がある場合を除き、画像媒体、電子媒体、および写真複 写、記録媒体、テープ媒体、電子検索システムへの組み込みを含む機械媒体など、いかなる形式および方法に よる複製も禁止します。

ネットアップの著作物から派生したソフトウェアは、次に示す使用許諾条項および免責条項の対象となりま す。

このソフトウェアは、ネットアップによって「現状のまま」提供されています。ネットアップは明示的な保 証、または商品性および特定目的に対する適合性の暗示的保証を含み、かつこれに限定されないいかなる暗示 的な保証も行いません。ネットアップは、代替品または代替サービスの調達、使用不能、データ損失、利益損 失、業務中断を含み、かつこれに限定されない、このソフトウェアの使用により生じたすべての直接的損害、 間接的損害、偶発的損害、特別損害、懲罰的損害、必然的損害の発生に対して、損失の発生の可能性が通知さ れていたとしても、その発生理由、根拠とする責任論、契約の有無、厳格責任、不法行為(過失またはそうで ない場合を含む)にかかわらず、一切の責任を負いません。

ネットアップは、ここに記載されているすべての製品に対する変更を随時、予告なく行う権利を保有します。 ネットアップによる明示的な書面による合意がある場合を除き、ここに記載されている製品の使用により生じ る責任および義務に対して、ネットアップは責任を負いません。この製品の使用または購入は、ネットアップ の特許権、商標権、または他の知的所有権に基づくライセンスの供与とはみなされません。

このマニュアルに記載されている製品は、1つ以上の米国特許、その他の国の特許、および出願中の特許によ って保護されている場合があります。

権利の制限について:政府による使用、複製、開示は、DFARS 252.227-7013(2014年2月)およびFAR 5252.227-19(2007年12月)のRights in Technical Data -Noncommercial Items(技術データ - 非商用品目に関 する諸権利)条項の(b)(3)項、に規定された制限が適用されます。

本書に含まれるデータは商用製品および / または商用サービス(FAR 2.101の定義に基づく)に関係し、デー タの所有権はNetApp, Inc.にあります。本契約に基づき提供されるすべてのネットアップの技術データおよび コンピュータ ソフトウェアは、商用目的であり、私費のみで開発されたものです。米国政府は本データに対 し、非独占的かつ移転およびサブライセンス不可で、全世界を対象とする取り消し不能の制限付き使用権を有 し、本データの提供の根拠となった米国政府契約に関連し、当該契約の裏付けとする場合にのみ本データを使 用できます。前述の場合を除き、NetApp, Inc.の書面による許可を事前に得ることなく、本データを使用、開 示、転載、改変するほか、上演または展示することはできません。国防総省にかかる米国政府のデータ使用権 については、DFARS 252.227-7015(b)項(2014年2月)で定められた権利のみが認められます。

#### 商標に関する情報

NetApp、NetAppのロゴ、<http://www.netapp.com/TM>に記載されているマークは、NetApp, Inc.の商標です。そ の他の会社名と製品名は、それを所有する各社の商標である場合があります。